# $biloba$   $\mathbf{F}$

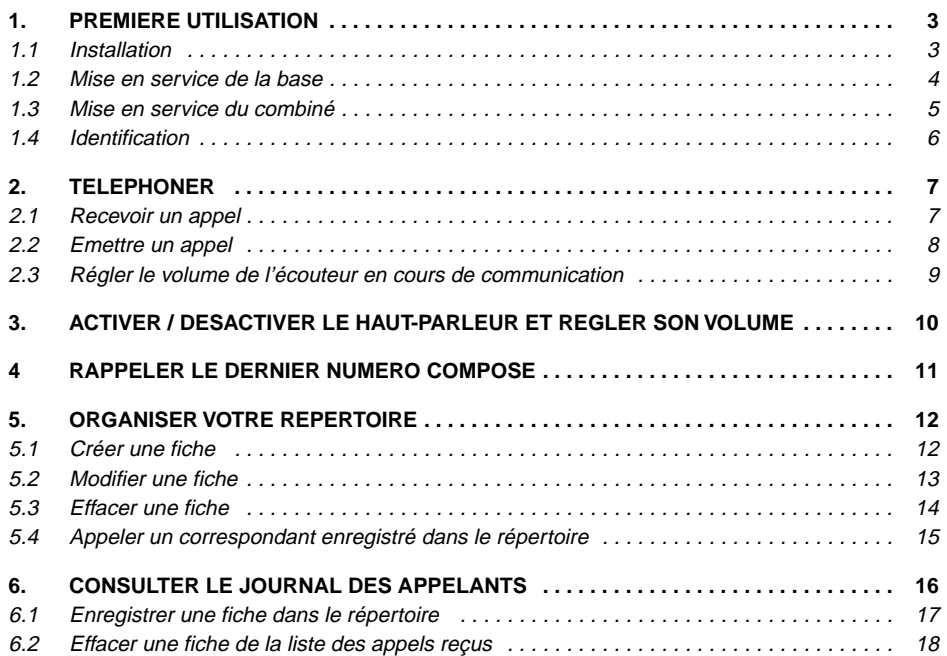

# $bilobo$   $\oplus$   $\begin{bmatrix} 1 \\ 0 \end{bmatrix}$

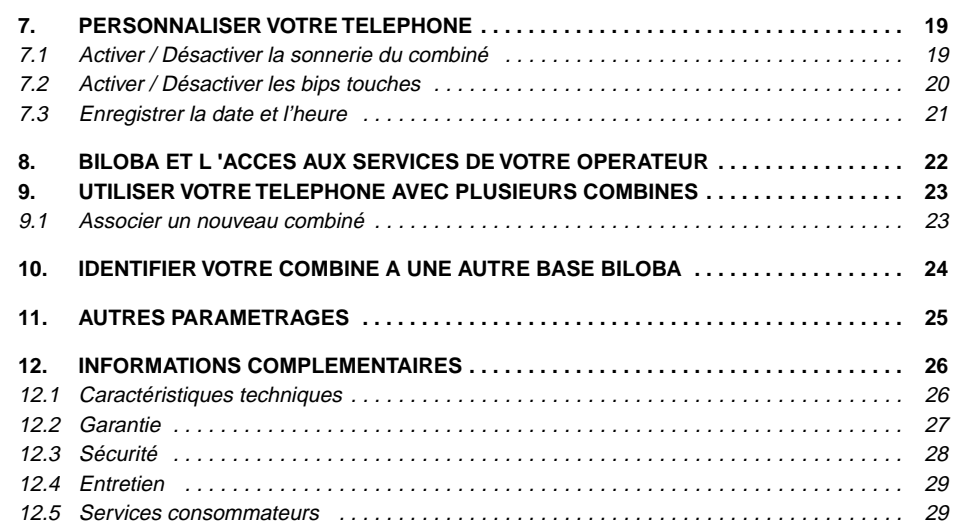

# biloba@

# **1. PREMIERE UTILISATION**

#### **1.1 INSTALLATION**

La base  ${\color{red}bilob}$   ${\color{red}e}$  doit être placée à l'écart de toute zone de chaleur excessive (radiateur, soleil, …) et protégée contre les vibrations, la poussière, l'humidité, les projections de liquides.

Veiller à bien choisir l'environnement de la base car la qualité des communications en dépend. Eviter en particulier la proximité immédiate des éléments suivants : fenêtre, béton armé, masse métallique, télévision, tube fluorescent, lampe halogène, centrale d'alarme, chaîne HIFI, Minitel, etc.

La portée de votre téléphone varie en fonction de son environnement. Les obstacles tels que<br>murs épais, structures métalliques peuvent altérer la portée. Pour optimiser la portée, vous يmurs épais, structures **pouvez modifier l'orientation de votre base et de son antenne.**

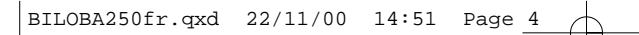

**4**

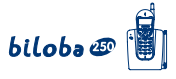

# **1.2 MISE EN SERVICE DE LA BASE**

l Connecter le cordon téléphonique et l'alimentation électrique comme indiqué à l'arrière de la base.

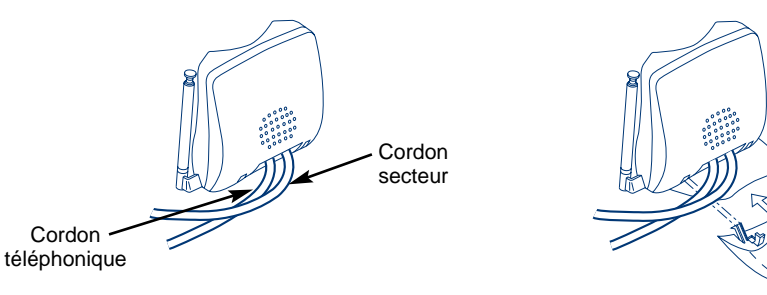

- $\bullet$  Fixer le pied de la base, sous les cordons.
- **Connecter le conjoncteur téléphonique de votre biloba de à la prise téléphonique.**
- Connecter l'adaptateur secteur à une prise électrique 230V/50Hz.
	- 4Le voyant vert indique que la base est alimentée.
- l Déployer l'antenne télescopique de la base.

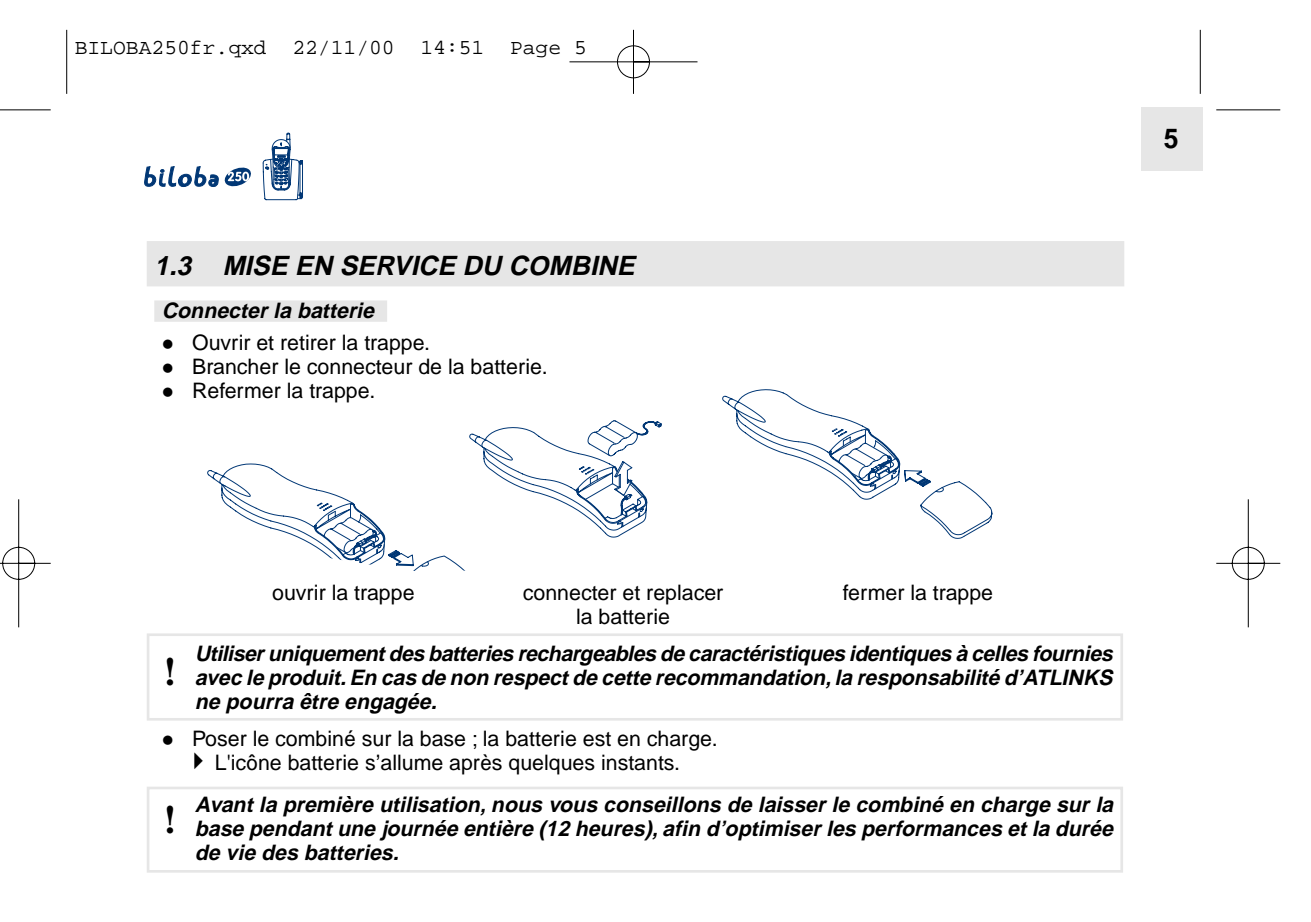

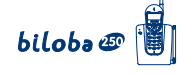

# **1.4 IDENTIFICATION**

**6**

• Appuyer sur pour prendre la ligne.

4Si vous avez la tonalité, la base est enregistrée. Sinon le combiné transmet 3 bips d'erreur :

- l Dans ce cas, replacer le combiné sur sa base.
	- 4Un bip court puis un bip long valident l'identification du combiné.

# $bilobo \otimes$

# **2. TELEPHONER**

### **2.1 RECEVOIR UN APPEL**

Pendant la phase de sonnerie :

**Sans abonnement au service d'identification de l'appelant \* :**

▶ L'icône / clignote.

#### **Avec abonnement au service :**

- 4Le numéro du correspondant s'affiche sur l'écran
- $\blacktriangleright$  L'icône de l'afficheur  $\curvearrowleft$  et le voyant de la base clignotent à la même cadence que la sonnerie.

**7**

 $\frac{1}{\sqrt{2}}$ 

432455002

- Si la personne qui vous appelle a activé le secret d'identité :
- 4**SECRET** s'affiche.
- Si le réseau ne transmet pas l'information :
- 4**INCONNU** s'affiche.
- Pour prendre l'appel, décrocher le combiné et appuyer sur  $\widehat{\langle \mathcal{L} \rangle}$ ,
	- $\blacktriangleright$  l'icône  $\blacklozenge$  est fixe dès que la communication est établie.
- Pour raccrocher, appuyer sur  $\widehat{\mathcal{C}}$ .

\* Renseignez-vous auprès de votre opérateur.

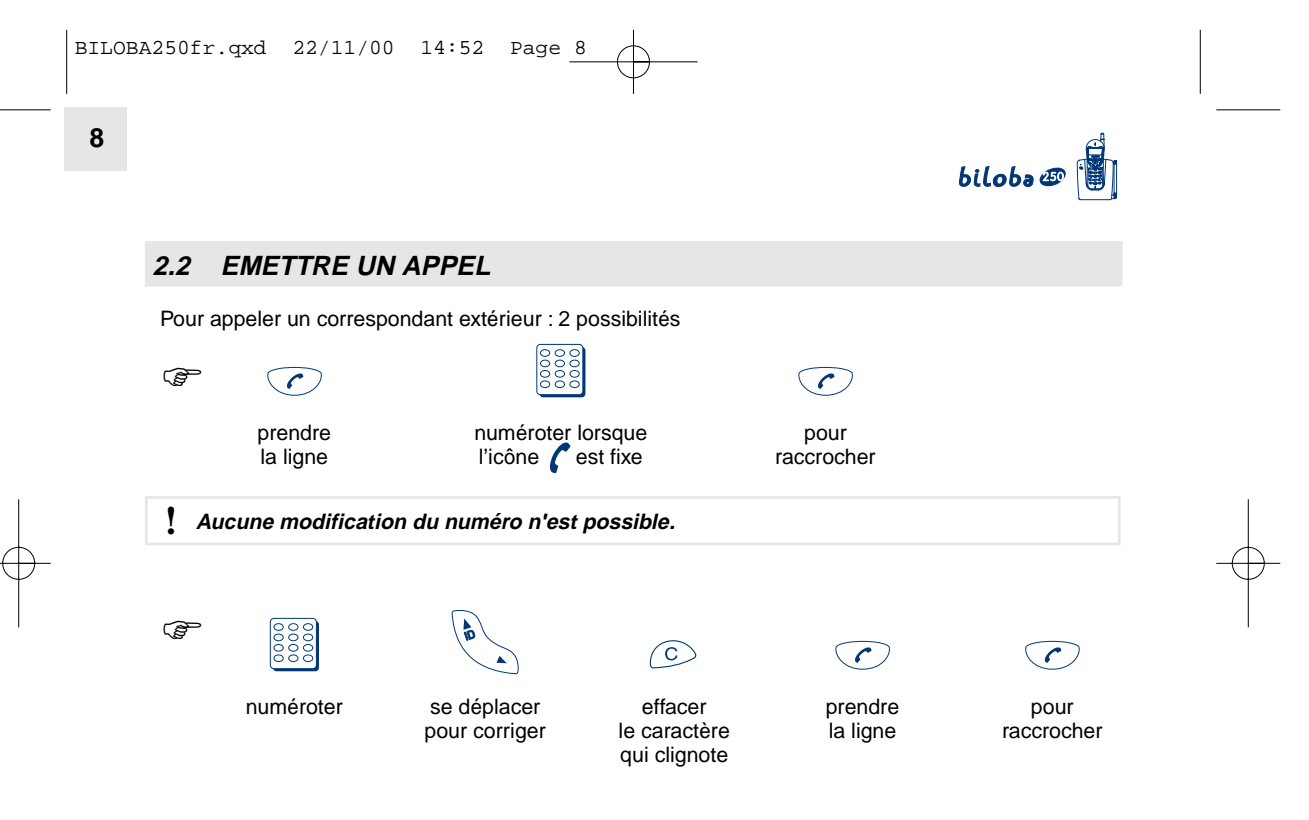

**NOTA :** La durée d'appel s'affiche durant toute la communication et reste affichée pendant quelques secondes à la fin de celle-ci.

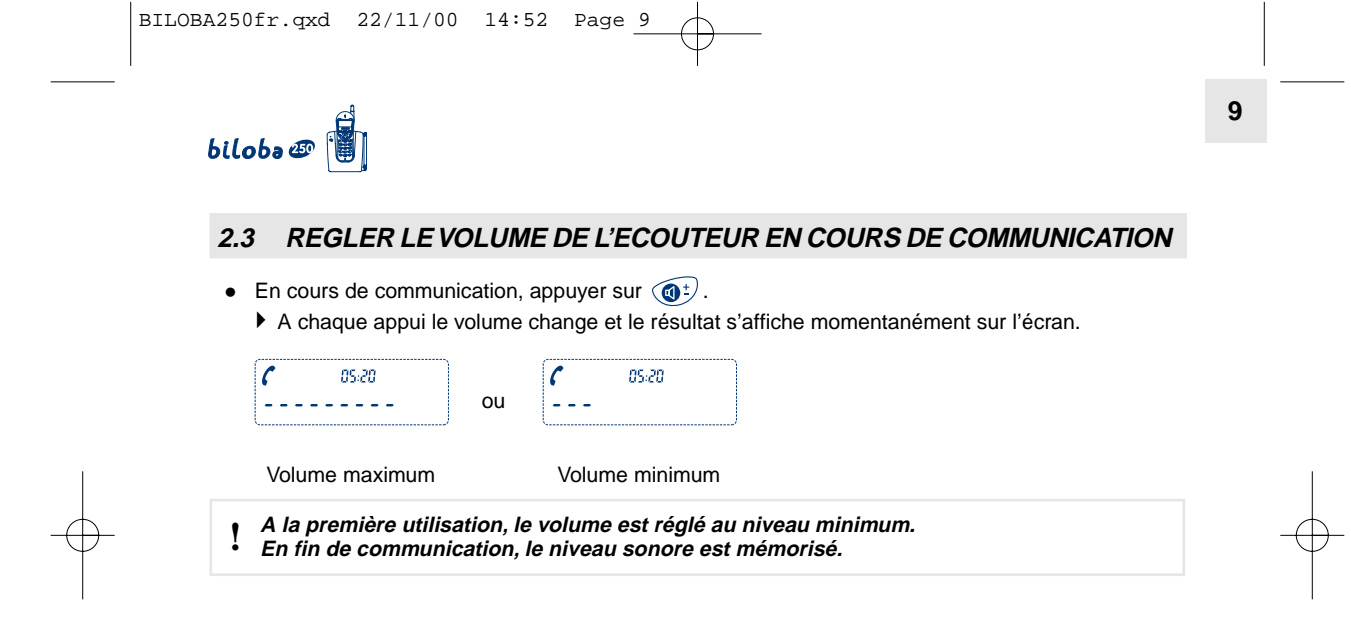

 $\begin{array}{c} \uparrow \\ \downarrow \\ \downarrow \end{array}$ 

 $\frac{1}{\sqrt{2\pi}}\int_0^1\frac{1}{\sqrt{2\pi}}\left(1-\frac{1}{2}\right)\left(1-\frac{1}{2}\right)\left(1-\frac{1}{2$ 

 $\overline{\phantom{a}}$ 

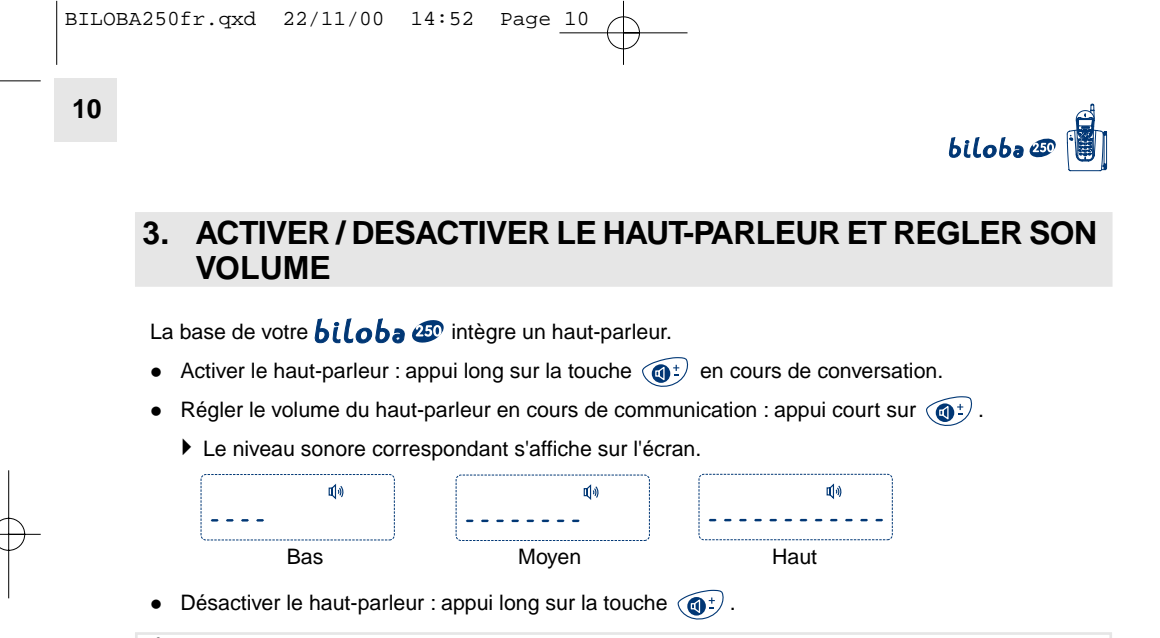

! **En fin de communication, le mode haut-parleur est automatiquement désactivé.**

 $\Big|\text{BILOBA250fr.qxd} \quad 22/11/00 \quad 14:52 \quad \text{Page } \underline{11}$ 

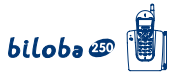

# **4. RAPPELER LE DERNIER NUMERO COMPOSE**

#### **Première possibilité**

- Appuyer sur  $\bigcirc$ .
- Appuyer sur  $\mathbb{Q}$ .
	- 4Le dernier numéro appelé s'affiche et est automatiquement composé.
- Pour raccrocher, appuyer sur  $\bigcirc$ .

## **Deuxième possibilité**

- Appuyer sur  $\binom{n}{k}$ .
	- 4Le dernier numéro composé s'affiche, vous pouvez le modifier.
- Appuyer sur  $\oslash$  pour composer le numéro.
- Pour raccrocher, appuyer sur  $\mathbb{R}$ .

|**c**<br>|0432455002|

biloba@

# **5. ORGANISER VOTRE REPERTOIRE**

Le téléphone *biloba* **D** vous permet d'accéder à un répertoire constitué de 10 fiches. Chaque fiche permet de mémoriser le numéro de vos correspondants habituels. Vous pouvez créer, modifier, supprimer des fiches et émettre des appels directement à partir du répertoire.

#### **5.1 CREER UNE FICHE**

- Accéder au répertoire par un appui long sur la touche  $\left(\begin{array}{c} \Box \end{array}\right)$  jusqu'à l'émission d'un long bip de confirmation.
- **Entrer le numéro de téléphone à l'aide des touches numériques du clavier. (Pour insérer une pause,** utiliser la touche  $\binom{n}{k}$ , pour insérer un flash, la touche  $\binom{n}{k}$ .
- Pour effacer un caractère, appuyer sur  $\widehat{\hspace{1em}\text{C}}$ .
- 

• Valider par un appui sur la touche  $\Box/\Box$ , puis choisir le numéro de la fiche à créer (de 0 à 9).

- 4Un signal sonore de validation est émis.
- **NOTA :** L'enregistrement d'un nouveau numéro dans une fiche déjà renseignée efface le précédent enregistrement.

Le répertoire peut contenir 10 fiches, au maximum, avec pour chaque fiche un numéro comportant au maximum 20 chiffres et/ou caractères.

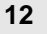

# biloba  $\mathcal{D}$

#### **5.2 MODIFIER UNE FICHE**

- La modification d'une fiche se fait en réenregistrant un nouveau numéro dans une fiche déjà renseignée.
- Accéder au répertoire par un appui long sur la touche  $\left(\frac{m}{n}\right)$  jusqu'à l'émission d'un long bip de confirmation.
- Entrer le nouveau numéro de téléphone à l'aide des touches numériques du clavier. (Pour insérer une pause, utiliser la touche  $\widehat{A}$ , pour insérer pause, la touche  $\widehat{R}$ ).
- Pour effacer un caractère, appuyer sur  $\circled{c}$ .
- Valider par un appui sur la touche  $(\Box/)$ , puis choisir le numéro de la fiche à modifier (de 0 à 9).
	- 4Un signal sonore de validation est émis.

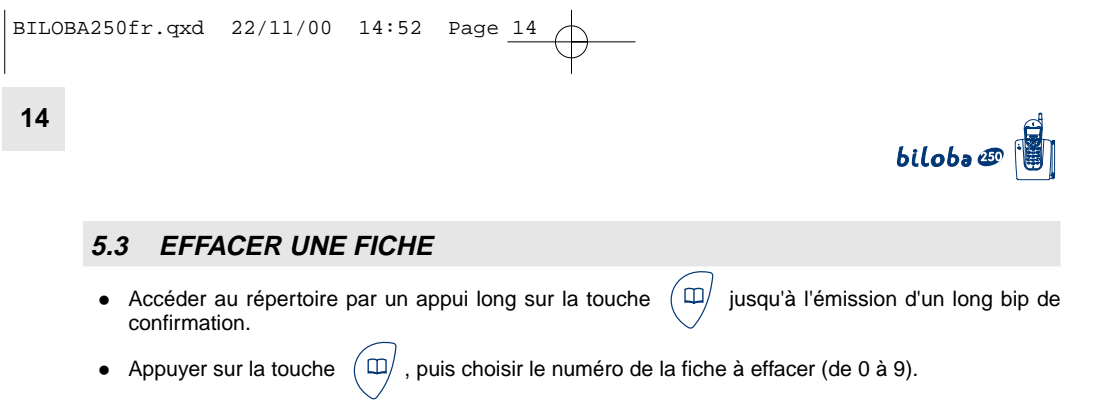

- 4Un signal sonore de validation est émis.
- ▶ La fiche est vide.

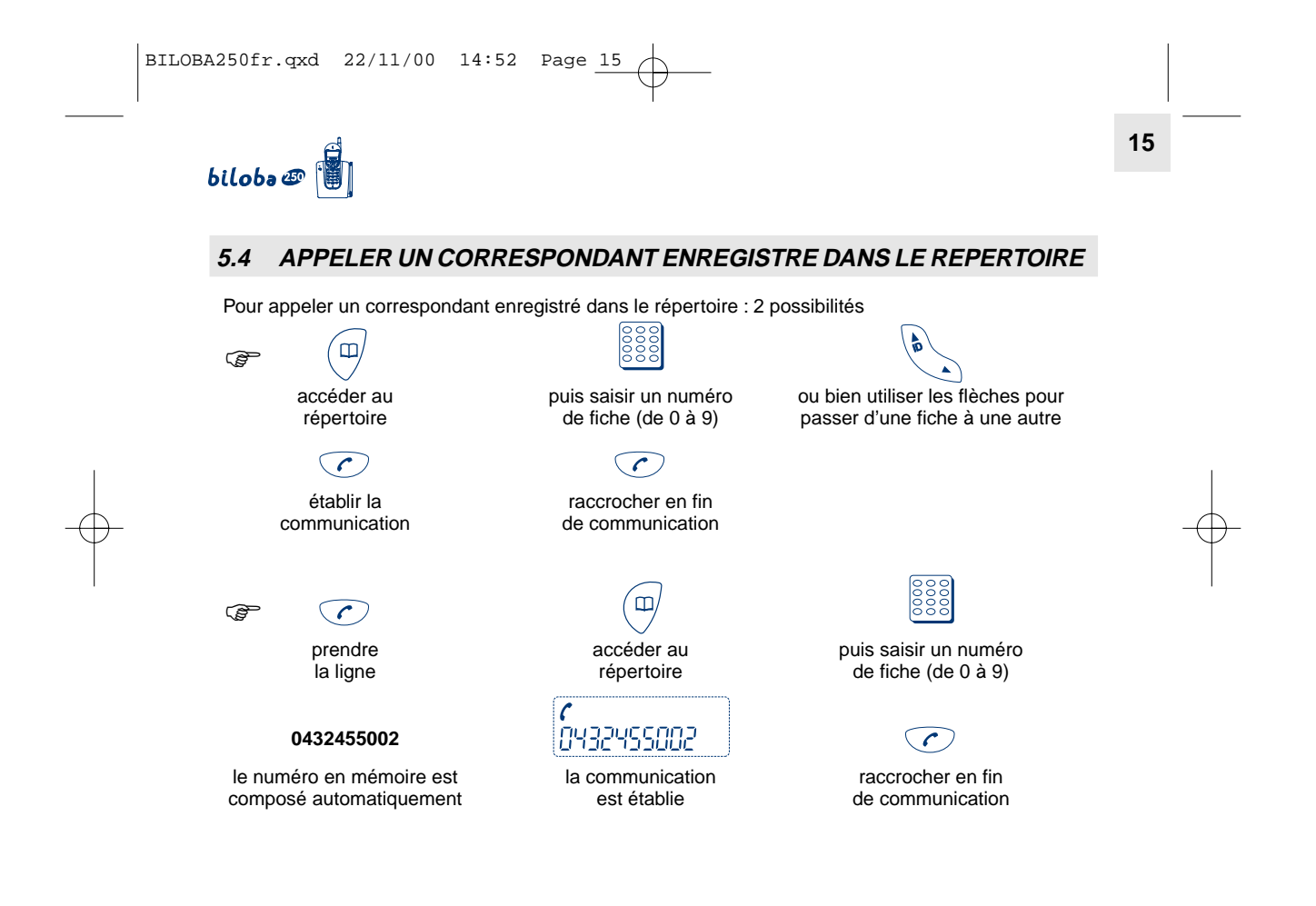

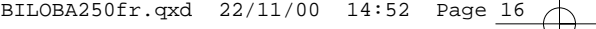

**16**

# biloba@

 $\boxtimes$ 

# **6. CONSULTER LE JOURNAL DES APPELANTS \***

Avec un abonnement au service d'identification de l'appelant,  $biloba$   $\Phi$  va constituer une liste des 10 derniers appels reçus.

#### Exemple :

Le chiffre "3" indique que vous avez 3 nouveaux appels dans votre journal depuis  $\overline{A}$ la dernière consultation.

L'icône ⊠ indique que vous avez des messages si vous êtes abonné à TOP MESSAGE\*.

#### **Pour accéder à cette liste**

- Appuyer sur la touche  $\langle \phi \rangle$ .
	- 4Si la liste est vide, 1 bip est émis.
	- 4Si des appels ont été enregistrés, l'écran affiche :
		- La date et l'heure de l'appel
		- Le nombre de fois que la personne a appelé (9 est le nombre maximum affiché).
		- l Le numéro de la personne qui vous a appelé.

! **Les appels sont classés du plus récent au plus ancien.**

\* Sous réserve d'un abonnement auprès de votre opérateur.

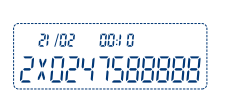

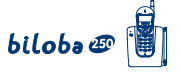

# **6. CONSULTER LE JOURNAL DES APPELANTS \* (SUITE)**

**17**

• Sélectionner l'appel de votre choix avec

 $\odot$ rappeler le correspondant pour raccrocher

**Pour quitter la liste**

Pour quitter la liste quand vous êtes en consultation, vous pouvez :

- Faire un appui long sur  $\circ$ .
	- 4Le poste revient à l'état de veille.

Si pendant la consultation aucune touche n'est actionnée pendant 10 secondes, le poste revient automatiquement à l'état de veille.

 $\sqrt{c}$ 

#### **6.1 ENREGISTRER UNE FICHE DANS LE REPERTOIRE**

Pour enregistrer le numéro d'un correspondant qui se trouve dans la liste des appels reçus :

- Appuyer sur  $\langle \phi \rangle$ .
- **Sélectionner l'appel de votre choix avectus**
- Appuyer sur  $\left(\bigoplus\right)$ , puis le numéro de la fiche à enregistrer (de 0 à 9).
	- ▶ Un signal sonore de validation est émis.

\* Sous réserve d'un abonnement auprès de votre opérateur.

**18**

### **6.2 EFFACER UNE FICHE DE LA LISTE DES APPELS REÇUS**

biloba@

- Appuyer sur  $\left(\begin{matrix} \bullet \\ \bullet \end{matrix}\right)$ .
- **·** Sélectionner la fiche à supprimer avec
- Appuyer sur  $\circled{C}$ .
	- $\blacktriangleright$  La fiche est supprimée.
	- 4La fiche suivante vous est présentée.
	- 4En fin de liste, retour à l'écran d'accueil.
- Pour effacer toutes les fiches, répéter cette manipulation.

# **19**

# $biloba \oplus \begin{bmatrix} 1 \\ 0 \\ 1 \end{bmatrix}$

# **7. PERSONNALISER VOTRE TELEPHONE**

# **7.1 ACTIVER / DESACTIVER LA SONNERIE DU COMBINE**

- Faire un appui long sur la touche  $\widehat{A}$ .
	- 4Un long bip de confirmation est émis, il indique que le mode de programmation est activé.

#### **Pour activer la sonnerie :**

- Appuyer sur la touche  $\left( \widehat{\phantom{a}}\right)$ , la sonnerie est proposée.
- Appuyer de nouveau sur la touche  $\widehat{\Delta}$  pour confirmer l'activation.

#### **Pour désactiver la sonnerie :**

- Appuyer sur la touche  $\textcircled{1}\textcircled{1}$ .
	- 4Un bip de confirmation indique que la sonnerie est désactivée.
	- $\blacktriangleright$  L'icône  $\bigwedge$  apparaît sur l'afficheur.

**20**

#### **7.2 ACTIVER / DESACTIVER LES "BIPS" TOUCHES**

Un signal sonore est émis à chaque appui sur une touche : il peut être désactivé ou réactivé.

- Faire un appui long sur la touche  $\widehat{A}$ .
	- 4Un long bip de confirmation est émis ; il indique que le mode de programmation est activé.

biloba@

#### **Pour activer les " bips " touches :**

- Appuyer sur la touche  $\widehat{(\mathbf{g}_{\mathbf{w}})}$ .
	- 4Un bip de confirmation indique que les " bips " touches sont activés.

#### **Pour désactiver les " bips " touches :**

- Appuyer sur la touche  $\binom{7}{\sqrt{2}}$ .
	- 4Un bip de confirmation indique que les " bips " touches sont désactivés.
- $\bullet$  Dans ce cas, seuls les " bips " touches sont désactivés. Les autres signaux sonores restent actifs.

#### ! **Par défaut les bips sont activés.**

 $\Big|\text{BILOBA250fr.qxd} \quad 22/11/00 \quad 14:52 \quad \text{Page } \underline{21}$ 

# $bilobo \oplus \begin{bmatrix} 1 \\ 0 \\ 0 \end{bmatrix}$

# **7.3 ENREGISTRER LA DATE ET L'HEURE**

Cette fonction permet de régler la date et l'heure de l'afficheur.

- Faire un appui long sur la touche  $\widehat{A}$ .
	- 4Un long bip de confirmation est émis : il indique que le mode de programmation est activé.
- Appuyer sur la touche  $\widehat{B_{\mathcal{S}}}$  l'écran affiche :
- Saisir la date et l'heure à l'aide du clavier.
- Appuyer sur la touche  $\binom{n}{k}$  pour valider.

**NOTA** : En cas d'erreur, un bip est émis et l'écran de saisie de la date / heure reste en attente.

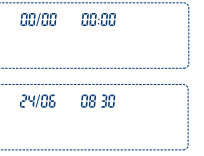

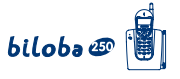

# **8. BILOBA ET L'ACCES AUX SERVICES DE VOTRE OPERATEUR**

Les touches  $(\#\nearrow,\,\infty)$  et  $\langle\mathsf{R}\enspace\rangle$  permettent l'accès à des services supplémentaires ( renseignezvous auprès de votre opérateur ou de votre installateur).

#### **TOP MESSAGE\***

\*

**22**

est compatible avec Top Message de France Télécom.Vous pouvez faire suivre vos appels vers une boîte vocale.

- $\bullet$  Si vous avez un message dans votre boîte vocale, l'écran affiche l'icône  $\boxtimes$ .
- Accéder à la boîte vocale selon les indications de France Télécom.

! **Une fois en ligne, vous êtes guidé par le service messagerie de France Télécom.**

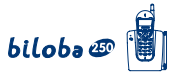

# **9. UTILISER VOTRE TELEPHONE AVEC PLUSIEURS COMBINES**

## **9.1 ASSOCIER UN NOUVEAU COMBINE**

Chaque base **biloba D** peut enregistrer jusqu'à 3 combinés supplémentaires.

- Appuyer sur  $\curvearrowleft$  pour associer votre combiné supplémentaire à votre base.
	- 4Si vous avez la tonalité, le combiné est enregistré. Sinon un bip d'erreur est émis.
- l Dans ce cas, placer le combiné sur la base à utiliser.
	- 4Le combiné émet un double signal sonore : un bip de charge suivi par un bip d'enregistrement du combiné.

**24**

# **10. IDENTIFIER VOTRE COMBINE A UNE AUTRE BASE BILOBA**

 $biloba \oplus$ 

Pour changer la base à laquelle le combiné est associé :

• Appuyer sur  $\oslash$  pour prendre la ligne.

#### **Si vous n'avez pas la tonalité**

- Placer le combiné sur la nouvelle base.
	- 4Un bip court puis un bip long valident l'identification.

#### **Si vous n'avez toujours pas la tonalité**

Vous pouvez :

- Faire un appui long sur la touche  $\widehat{A}$ .
- Appuyer sur la touche  $\widehat{6}$ .
- Placer le combiné sur la nouvelle base.
	- 4Le combiné émet un bip court puis un bip long de validation.

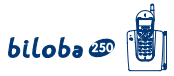

# **11. AUTRES PARAMETRAGES**

# LA TOUCHE<sup>R</sup>

Cette touche permet d'accéder aux services du réseau. Trois durées sont disponibles : 270 ms, 115 ms ou 100 ms.

- Appuyer longuement sur  $\binom{n}{k}$  jusqu'à ce qu'un long bip de confirmation soit émis.
- Appuyer sur  $\binom{R}{k}$ .
- Appuyer sur  $\left( \bigcap, \left( \widehat{2,\mathbb{F}} \right)$  ou  $\left( \widehat{3,\mathbb{F}} \right)$  pour sélectionner la durée de la temporisation :
	- l 1 : 100 ms
	- $\bullet$  2 : 115 ms
	- $3 : 270$  ms.
- Un bip de confirmation est émis.
- ! **Par défaut, la temporisation est de 270 ms.**

biloba@

### **12. INFORMATIONS COMPLEMENTAIRES**

#### **12.1 CARACTERISTIQUES TECHNIQUES**

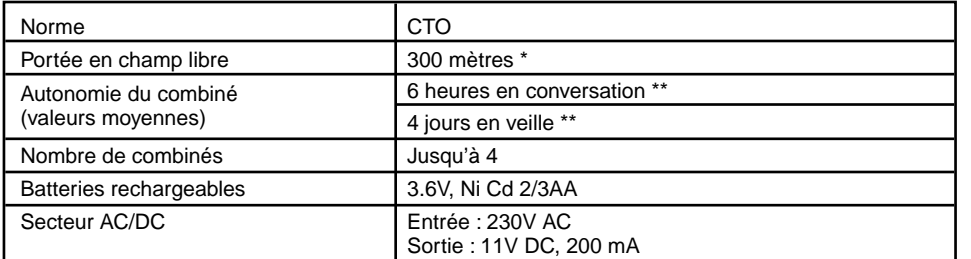

\* cette valeur peut varier en fonction de l'environnement<br>\*\* dépend de la charge initiale des batteries dépend de la charge initiale des batteries

! **Lors de l'achat d'une nouvelle batterie, observer les recommandations de votre revendeur. N'utiliser que la batterie prévue pour votre combiné. L'utilisation de batteries non appropriées peut perturber son fonctionnement.**

Si vous dépassez la portée pendant une conversation : s'affiche et un signal sonore est émis. est émis.

Rapprochez-vous de la base sinon après quelques secondes la communication est coupée.

! **En cours de conversation, si le niveau de charge de la batterie devient insuffisant, l'icône clignote, et 3 bips sont émis toutes les 30 secondes. Dans ce cas, il ne reste plus qu'environ 10 mn de conversation. Au bout des 10 mn, lorsque la batterie est complètement déchargée, la communication est coupée, le combiné s'éteint. Il est nécessaire de recharger la batterie.**

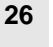

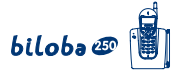

#### **12.2 GARANTIE**

Ce produit est garanti d'après les clauses en vigueur chez votre distributeur.

Pour bénéficier de cette garantie vous devez utiliser l'appareil conformément aux instructions de la notice d'utilisation.Vous devez également conserver votre facture (ou ticket de caisse) précisant la date d'achat et le nom du revendeur.

**27**

Cette garantie ne s'applique pas dans les cas suivants :

- l défaut consécutif à une utilisation anormale, à un mauvais branchement,
- appareil ayant subi des chocs ou des chutes,
- l appareil détérioré par des effets de foudre, de surtension électrique, d'incendie ou de dégâts des eaux,
- **·** mauvaise utilisation, acte de négligence,
- interventions réalisées sur le produit par une personne non habilitée à le faire.

En tout état de cause, la garantie légale pour vice caché, s'applique conformément aux articles 1641 et suivants du code civil en vigueur.

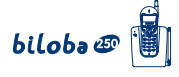

#### **12.3 SECURITE**

**28**

L'appareil est alimenté par un adaptateur secteur AC/DC conforme à la norme à la norme EN 60950.

Son entrée est classée liaison dangereuse sa sortie est classée TBTS.

L'adaptateur secteur doit être installé près de l'appareil et être facilement accessible.

Pour couper le dispositif de la source d'alimentation primaire, l'adaptateur secteur doit être débranché de la prise 230 V AC 50 Hz.

En cas de défaillance de l'adaptateur secteur, ce dernier doit être remplacé par un modèle identique.

En l'absence d'alimentation secteur ou en cas de coupure secteur,  $biloba$   $\circledast$  n'est plus fonctionnel. Vous ne pourrez pas passer ou recevoir d'appels en cas d'urgence.

Pour cette raison, il est recommandé d'utiliser en complément un poste téléphonique conventionnel. L'appareil est destiné à être branché sur ligne téléphonique classée TRT3.

La batterie du combiné doit être éliminée conformément à la réglementation des déchets.

! **Ne pas utiliser votre poste téléphonique pour signaler une fuite de gaz à proximité de cette fuite.**

Ce poste est construit en conformité avec les directives européennes 73/23/CEE et 89/336/CEE.

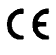

# biloba@

### **12.4 ENTRETIEN**

Nettoyer votre poste avec un chiffon antistatique légèrement humecté d'eau.

Eviter d'utiliser un chiffon sec (charge statique) et des nettoyants abrasifs ou agressifs qui peuvent endommager les surfaces.

#### **12.5 SERVICES CONSOMMATEURS**

Le magasin où vous avez acheté ce poste est en mesure de vous renseigner et d'assurer le service après-vente.

Toutefois, notre assistance téléphonique est à votre disposition pour tout renseignement complémentaire (01 46 52 24 95 du lundi au samedi de 8h à 19h).

 $\begin{picture}(180,19) \put(0,0){\line(1,0){155}} \put(10,0){\line(1,0){155}} \put(10,0){\line(1,0){155}} \put(10,0){\line(1,0){155}} \put(10,0){\line(1,0){155}} \put(10,0){\line(1,0){155}} \put(10,0){\line(1,0){155}} \put(10,0){\line(1,0){155}} \put(10,0){\line(1,0){155}} \put(10,0){\line(1,0){155}} \put(10,0){\line(1,0){155}}$ **30**  $biloba \oplus$